# **PFAFF**

Ergänzung zur Betriebsanleitung und Teileliste für Maschinen mit -948/51 Supplement to the instruction manual and parts list for machines with -948/51 Complément aux Instructions de service et liste de pièces pour les machines avec -948/51 Complemento de las instrucciones de servicio y lista de pizas de las máquinas con  $\sqrt{D}$ GB  $(F)$  $(E)$ 

-948/51

# 1 Ergänzung zur Betriebsanleitung

# 1.01 Puller -948/51

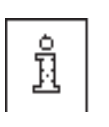

Dieser Puller ermöglicht durch permanentes Drehen der Pullerwalze ein weitgehend verschiebungs- und kräuselfreies Nähen. Der Linearmotor des Pullers ermöglicht einen individuellen Durchgangsraum zwischen Stichplatte und Pullerwalze. Alle Einstellungen wie z.B. Pullervorschub, Durchgang unter der Pullerwalze usw. werden durch Verändern von Parametern vorgenommen (siehe Kap. 1.06 und 1.07).

# 1.02 Pullerfunktionen

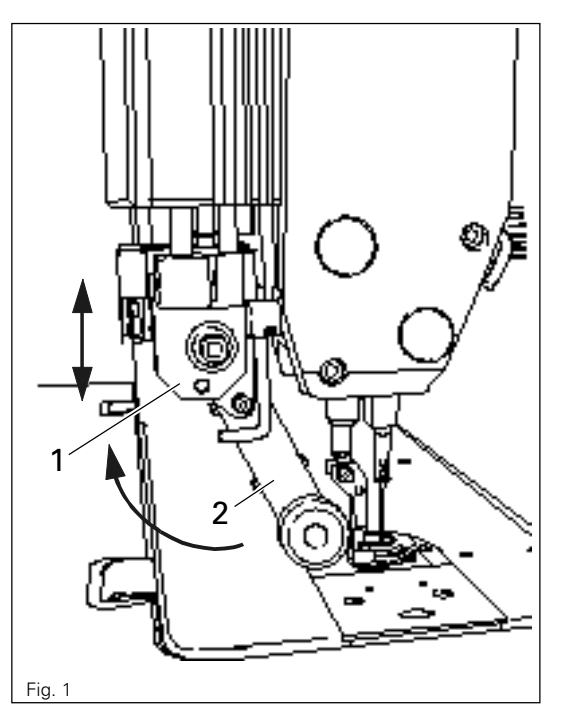

#### Puller ein- / ausschwenken

● Pullerantrieb 1 anheben bis er einrastet und den Pullerarm 2 bis zum Anschlag nach hinten schwenken. Einschwenken in umgekehrter Reihenfolge .

#### Puller ein- / ausschalten

● Der Puller wird durch Ein- bzw. Ausschwenken der Einrichtung automatisch Ein- bzw. Ausgeschaltet.

#### Pullervorschub einstellen

● Der Vorschub des Pullers wird durch Parameter eingestellt (siehe Kap. 1.07 Parameterliste sowie Betriebsanleitung des Motors)

# 1.03 Funktionen der Tasten F1, F2, F3 und F5 (ab Steuerung P52 MS)

Mit den Funktionstasten F1 - F3 kann der Vorschub der Pullerwalze dem zu verarbeitendem Material bzw. der Stichlänge angepasst werden.

Die Werte der Funktionstasten F1 - F3 sind frei programmierbar und können über die Parameter 278 (F1), 279 (F2) und 280 (F3) eingestellt werden.

Nach einem Neustart der Maschine wird der zuletzt verwendete F1 - F3-Wert wieder geladen und im Bedienfeld angezeigt. Die jeweils zugeschaltete Funktionstaste wird durch eine LED-Anzeige sichtbar gemacht.

# 1.04 Programmierbeispiel der Funktionstaste F1 für Stichlänge 2mm

Gewünschte Stichlänge an der Maschine einstellen.

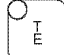

Taste Parametereingabe drücken (LED ein).

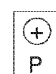

G)

 $\left( \widehat{t}\right)$ S G

Durch Drücken der Taste P auf +/- die Parametergruppe "200"auswählen.

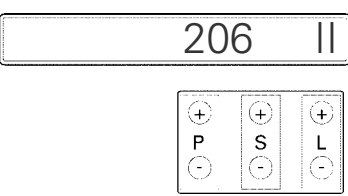

Durch Drücken der Taste S auf +/- den Parameter "278" für Taste F1 auswählen.

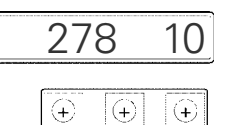

S

L

 $\mathsf{P}$ 

C

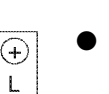

Durch Drücken der Taste L auf +/- einen Wert von "20" entsprechend der voreingestellten Stichlänge von 2mm einstellen.

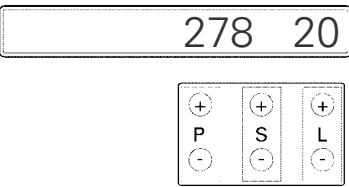

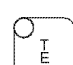

G

Eingabe durch Beenden der Parametereingabe speichern (LED aus).

- Eine Probenaht ausführen.
- Bei Bedarf Vorschubgeschwindigkeit vergrößern bzw. verringern, d. h. den Wert "20" des Parameters 278 (für F1-Taste) erhöhen bzw. reduzieren.
- Weitere Stichlängen oder Materialunterschiede können, wie in diesem Beispiel beschrieben, für die Tasten F2 und F3 programmiert und abgerufen werden.
- Der Abruf der Tasten F1 F3 kann nur erfolgen, wenn die F5-Taste aktiviert ist.

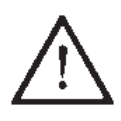

Der Puller -948/51 setzt einen der Nähgeschwindigkeit angepassten Nähfußdruck mit ausreichendem Widerstand gegen das leicht ziehende Pullerrad voraus. Zu geringer Nähfußdruck beeinflusst die Stichlänge negativ.

D

# 1.05 Verwendung von Standardnähfüßen

 $\left[ \mathsf{D}\right]$ 

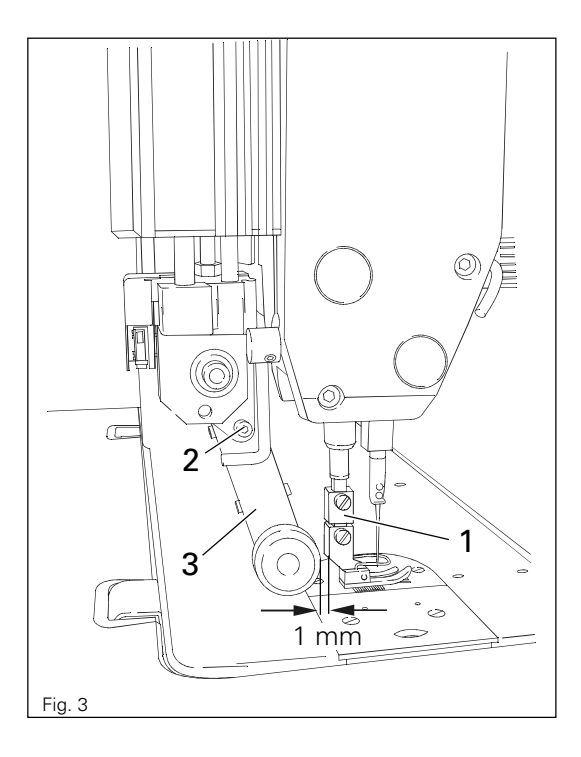

- Mit dem im Zubehör befindlichen Adapter 1 können auch Standardnähfüße verwendet werden.
- Adapter 1 wie in Fig. 3 gezeigt an die Presserstange montieren.
- Schraube 2 lösen und Pullerarm 3 nach hinten schieben.
- Nähfuß an Adapter 1 anschrauben.
- Pullerarm 3 so verschieben, dass zwischen Pullerwalze und Nähfuß ein Abstand von ca. 1mm besteht.
- Schraube 2 festziehen.

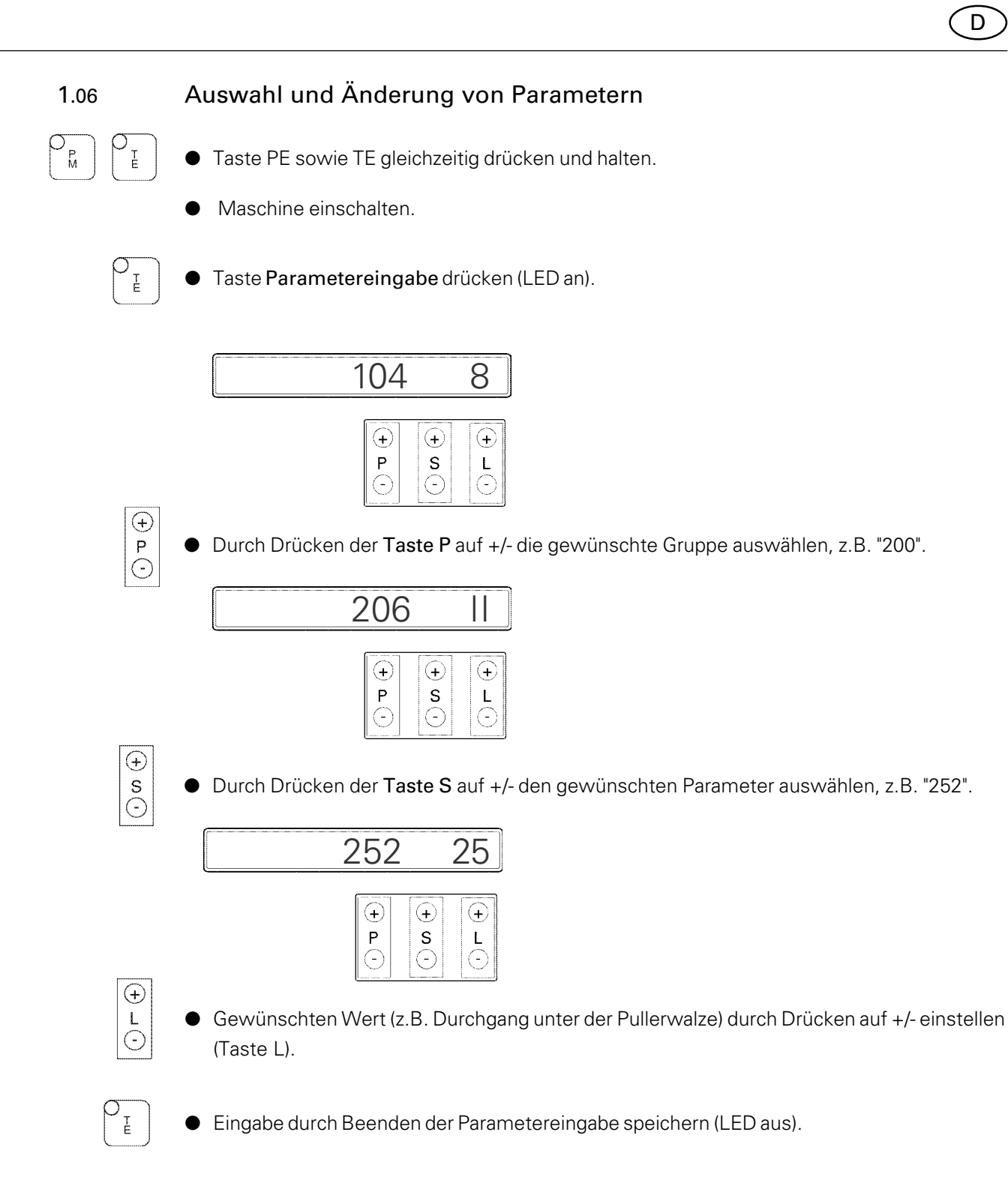

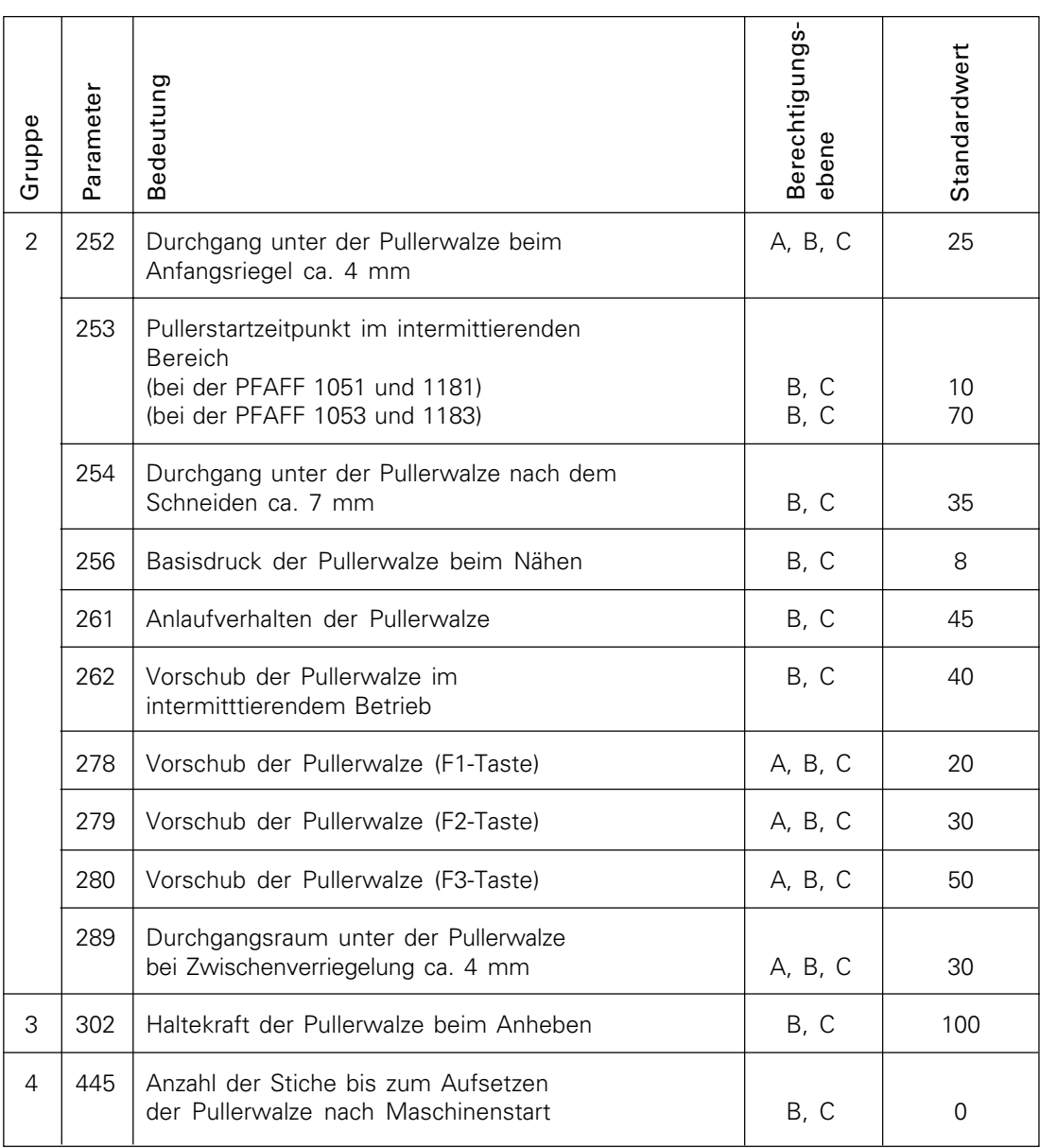

Die in der Tabelle aufgeführten Standardwerte sind Grundeinstellungen, von denen bei Bedarf abgewichen werden kann.

# Å

Nach EPROM Austausch ist unbedingt ein Master-Reset durchzuführen. ( siehe Betriebsanleitung des Motors).

Weitere Display-Anzeigen und Informationen siehe Betriebsanleitung des Motors.

# D

## 1 Supplement to the instruction manual

#### 1.01 Puller -948/51

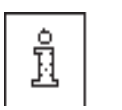

By permanently turning the puller roller, the puller enables to a great extent sewing without the workpiece shifting and puckering. The linear motor of the puller enables individual clearance space between the needle plate and puller roller.

All adjustments such as puller feed motion, clearance under the puller roller etc. can be made by changing the parameters (see Chap. 1.06 and 1.07).

#### 1.02 Puller functions

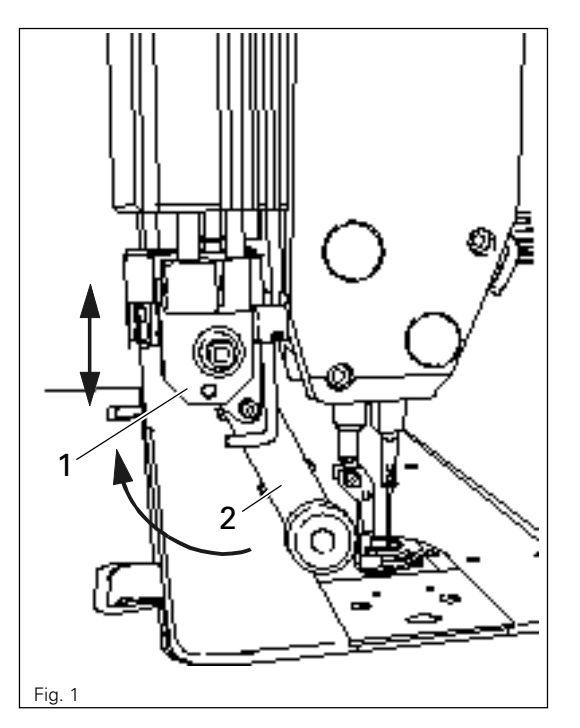

#### Engaging/disengaging the puller

● Raise the puller drive unit 1 until it locks into place and swing puller arm 2 back as far as possible. To engage the puller, follow the instructions in the reverse order.

GB

#### Switching the puller on/off

● The puller is automatically switched on or off when the puller unit is engaged or disengaged.

#### Setting the puller feed motion

● The feed motion of the puller is set by means of parameters (see Chap. 1.07 List of parameters and the Motor Instruction Manual)

# 1.03 Functions of keys F1, F2, F3 and F5 (from control unit P52 MS)

The feed motion of the puller roller can be adapted to the workpiece material or the stitch length with the function keys F1-F3.

The values of the function keys F1-F3 can be programmed freely and set with the parameters 278 (F1), 279 (F2) and 280 (F3).

When the machine is restarted the F1-F3 value last used is reloaded and displayed on the operating panel. The function key which is actual use is made visible by an LED signal.

#### 1.04 Programming example for the function key F1 with a stitch length of 2 mm

● Set the desired stitch length on the machine.

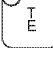

GB)

Press the Parameter input key (LED is on)

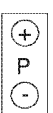

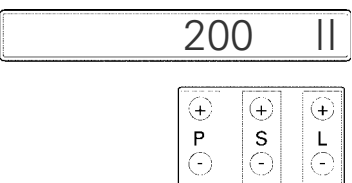

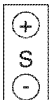

Select parameter "278" for key F1 by pressing  $+/-$  on the S key.

Select the parameter group "200" by pressing  $+/-$  on the P key.

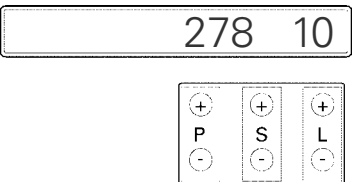

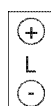

Set a value of "20" which corresponds to the preset stitch length of  $2mm$  by pressing  $+/$ on the L key.

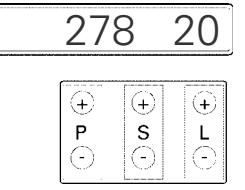

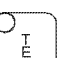

Save the input by ending the parameter input (LED is off)

Sew a test seam.

If necessary increase or reduce the feed speed, i.e. increase or reduce the value "20" of parameter 278 (for the F1 key).

● Further stitch lengths or material differences can be programmed and requested for the F2 and F3 keys as described in this example.

The F1-F3 keys can only be requested when the F5 key is activated.

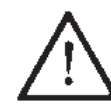

For the puller –948/51 the presser foot pressure must be adapted to the sewing speed with adequate drag for the light pulling action of the puller wheel. If the presser foot pressure is too low, this has a negative influence on the stitch length.

# 1.05 Using standard presser feet

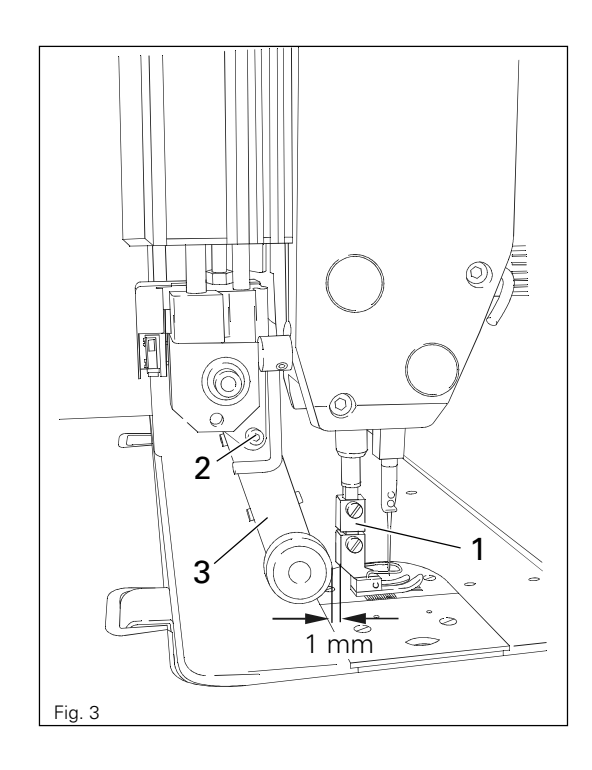

- With the adapter 1, which belongs to the accessories, standard presser feet can also be used.
- Mount adapter 1 as shown in Fig. 3.
- Loosen screw 2 and push puller arm 3 back.
- Screw the presser foot onto adapter 1.
- Adjust puller arm 3 so that there is a clearance of approx. 1 mm between the puller roller and the presser foot.
- Tighten screw 2.

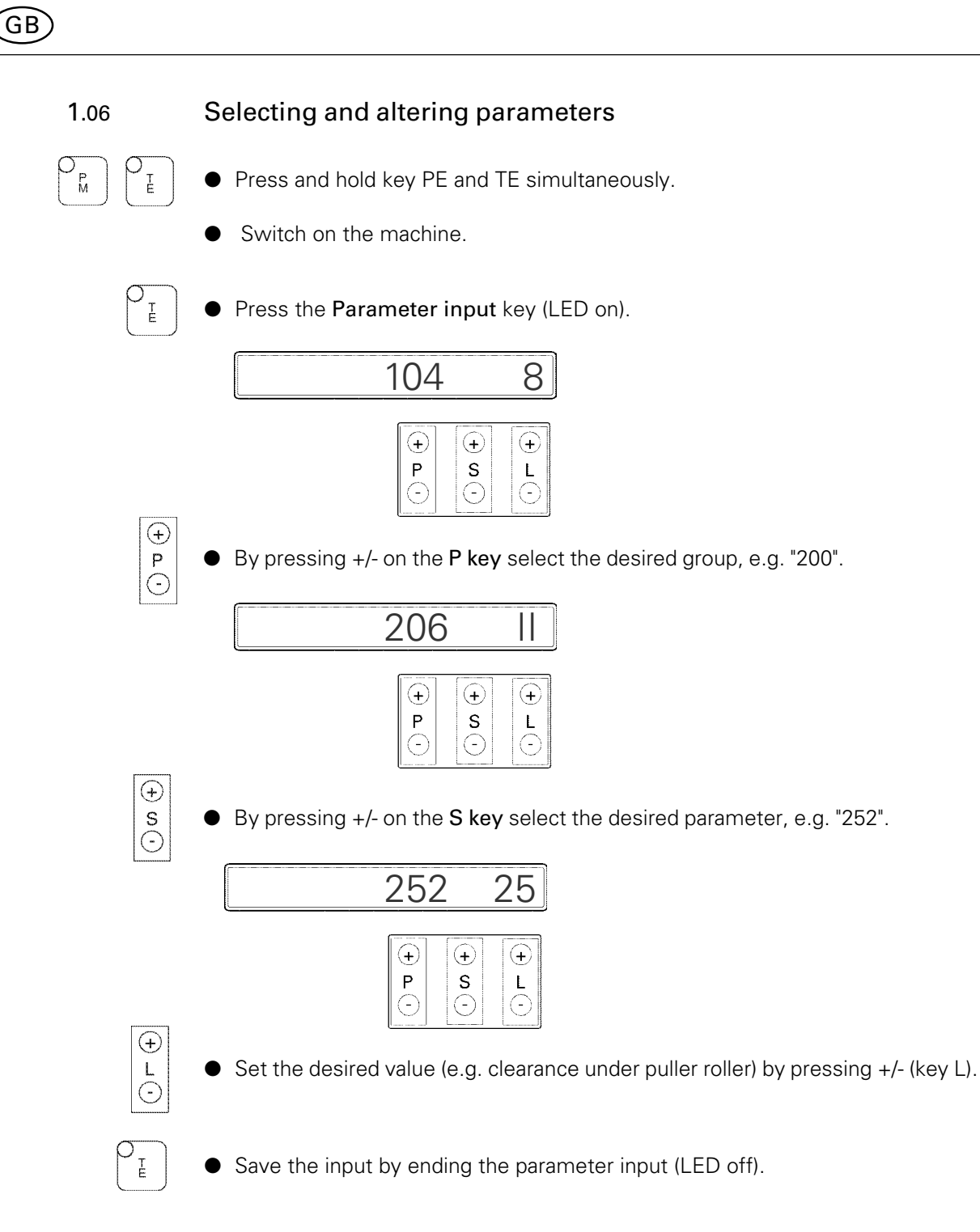

GB

# 1.07 List of parameters

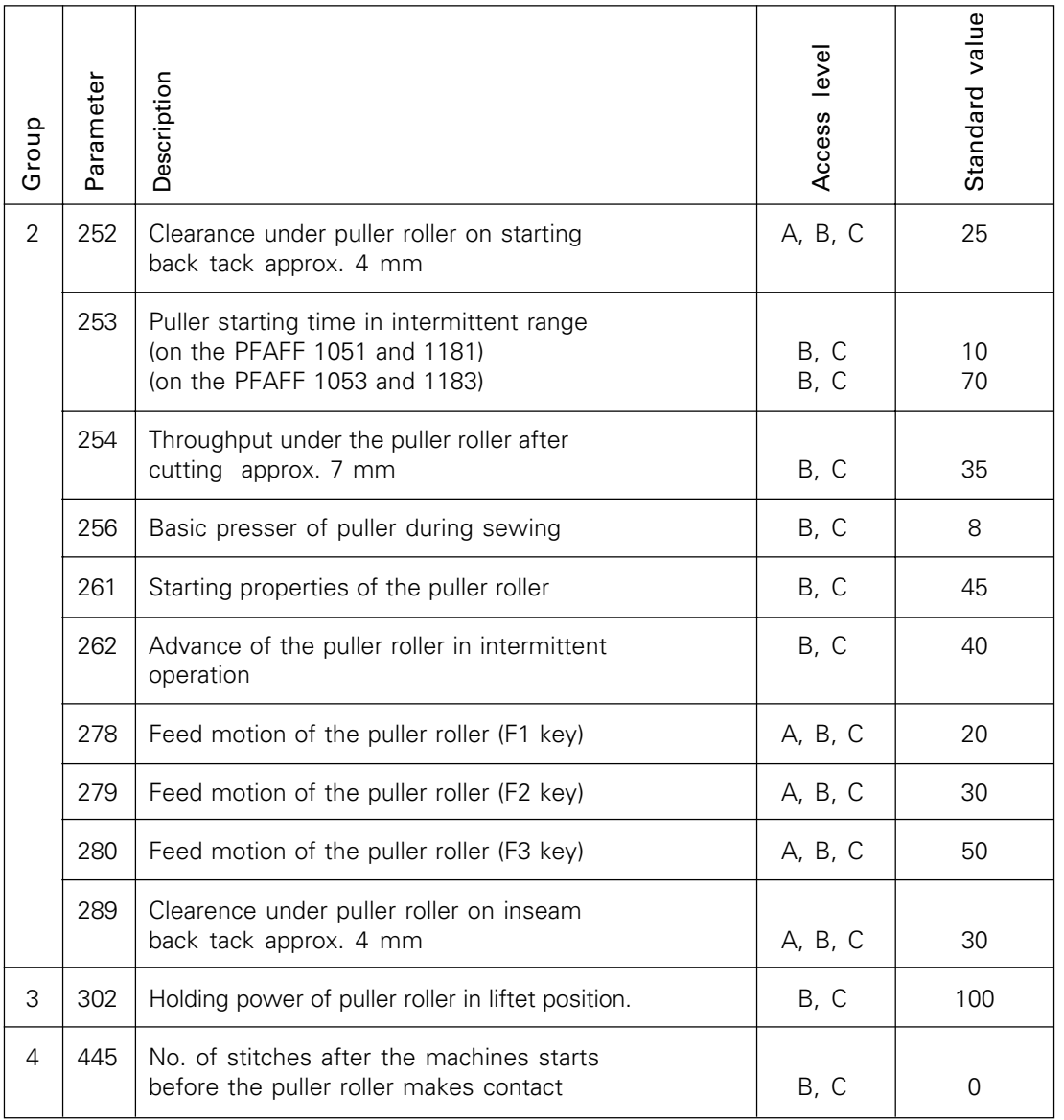

The tabular mentioned standard settings are basic settings and can be changed on request.

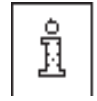

After an EPROM change carry out a master reset (please refer to the motor instruction manual.

For more information and displays see the motor instruction manual.

# 1 Complément aux Instructions de service

#### 1.01 Puller –948/51

F

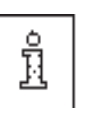

Ce puller, tournant en permanence, permet de réaliser des coutures ne présentant pratiquement ni décalage ni fronçage. Le moteur linéaire équipant le puller permet de régler un passage individuel entre la plaque à aiguille et le rouleau du puller.

Tous les réglages, tels que l'avance du puller, le passage sous le rouleau de puller, etc., peuvent être réalisés par modification de paramètres (voir les chap. 1.06 et 1.07).

#### 1.02 Fonctions du puller

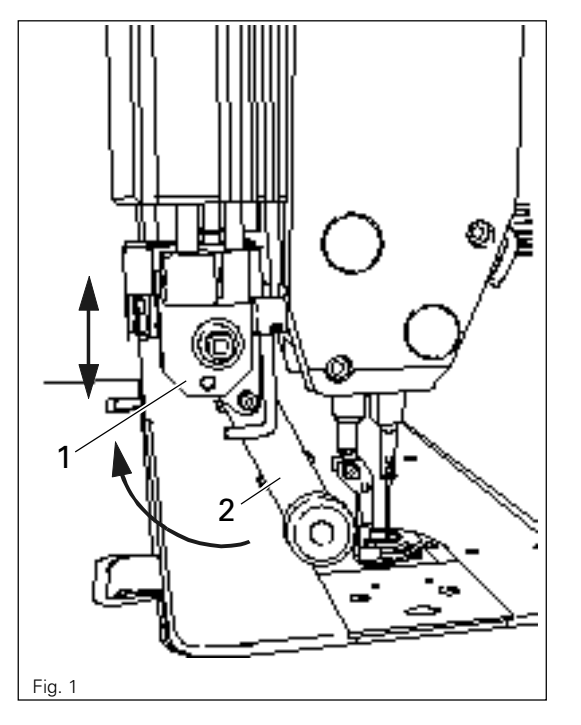

#### Engagement/dégagement du puller

● Soulever le système d'entraînement 1 du puller jusqu'à ce qu'il s'encliquette et faire pivoter le bras de puller 2 vers l'arrière jusqu'à la butée. Pour l'engagement du puller, inverser l'ordre des opérations précédentes.

#### Mise sous tension/hors tension du puller

● Par l'engagement/le dégagement du puller, celui-ci est automatiquement mis sous tension/hors tension.

#### Réglage de l'avance du puller

● L'avance du puller est réglée par des paramètres (voir le chap. 1.07 **:** Liste des paramètres et Instructions de service du moteur)**.**

# 1.03 Fonctions des touches F1, F2, F3 et F5 (à partir de la commande P52 MS)

L'avance du puller peut être adaptée à la matière à travailler et à la longueur de point par les touches fonctionnelles F1 à F3.

Les valeurs des touches fonctionnelles F1 à F3 sont librement programmables et peuvent être réglées par les paramètres 278 (F1), 279 (F2) et 280 (F3).

Après une nouvelle mise en marche de la machine, les valeurs F1 à F3 utilisées en dernier sont rechargées et indiquées sur l'écran de commande.

1.04 Exemple de programmation de la touche fonctionnelle F1 pour la longueur de point de 2 mm

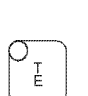

- Régler la longueur de point voulue sur la machine.
- Presser la touche Entrée de paramètres (LED allumée).

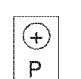

 $\subset$ 

Par pression sur le +/- de la touche P, sélectionner le groupe de paramètres « 200 ».

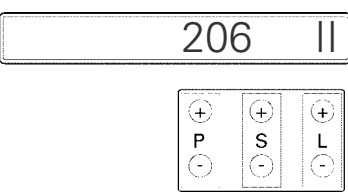

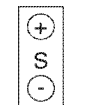

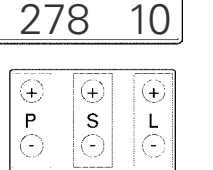

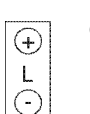

Par pression sur le +/- de la touche L, régler une valeur de « 20 », correspondant à la longueur de point préréglée de 2 mm.

Par pression sur le +/- de la touche S, sélectionner le paramètre « 278 » pour la touche F1.

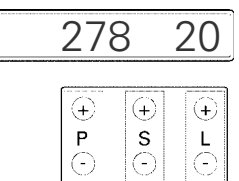

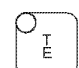

Mémoriser cette entrée en terminant l'entrée de paramètres (LED éteinte).

- Réaliser une couture à titre d'essai.
- En cas de besoin, augmenter ou diminuer la vitesse d'avance en augmentant ou en réduisant la valeur « 20 » du paramètre 278 (pour la touche F1).
- D'autres longueurs de point ou différences de matière peuvent être programmées et appelées pour les touches F2 et F3, tels que décrit dans l'exemple ci-dessus.
- Les touches F1 à F3 ne peuvent être appelées que si la touche F5 est activée.

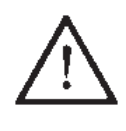

Le puller –948/51 présume une pression du pied presseur adaptée à la vitesse de couture, avec une résistance suffisante contre la roue de puller, tirant légèrement. Une pression trop faible du pied presseur aurait une influence négative sur la longueur de point.

F

# 1.05 Utilisation de pieds presseurs standard

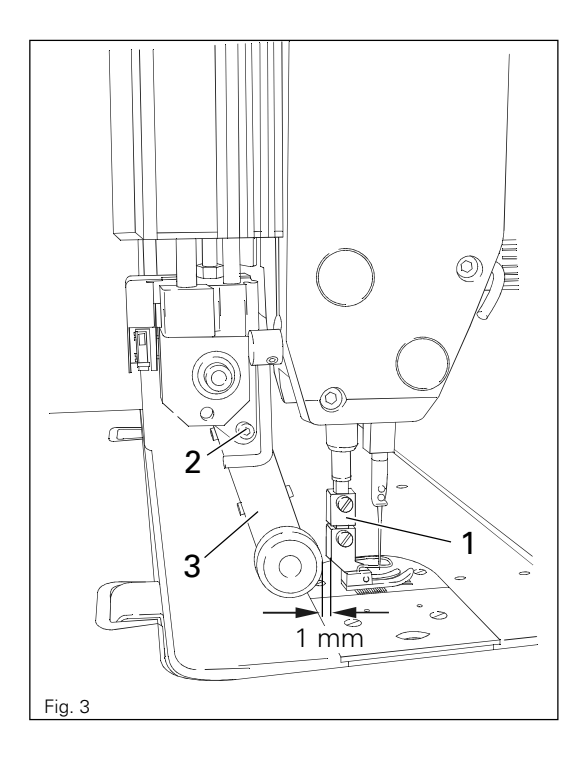

- L'adaptateur 1 se trouvant dans les accessoires permet d'utiliser aussi les pieds presseurs standard.
- Monter l'adaptateur 1 sur la barre pressetissu, comme le montre la fig. 3.
- Desserrer la vis 2 et glisser le bras de puller 3 vers l'arrière.
- Visser le pied presseur à l'adaptateur 1.
- Déplacer le bras de puller 3 de manière que le rouleau de puller et le pied presseur soient espacés de 1 mm env.
- Resserrer la vis 2.

F<sup>1</sup>

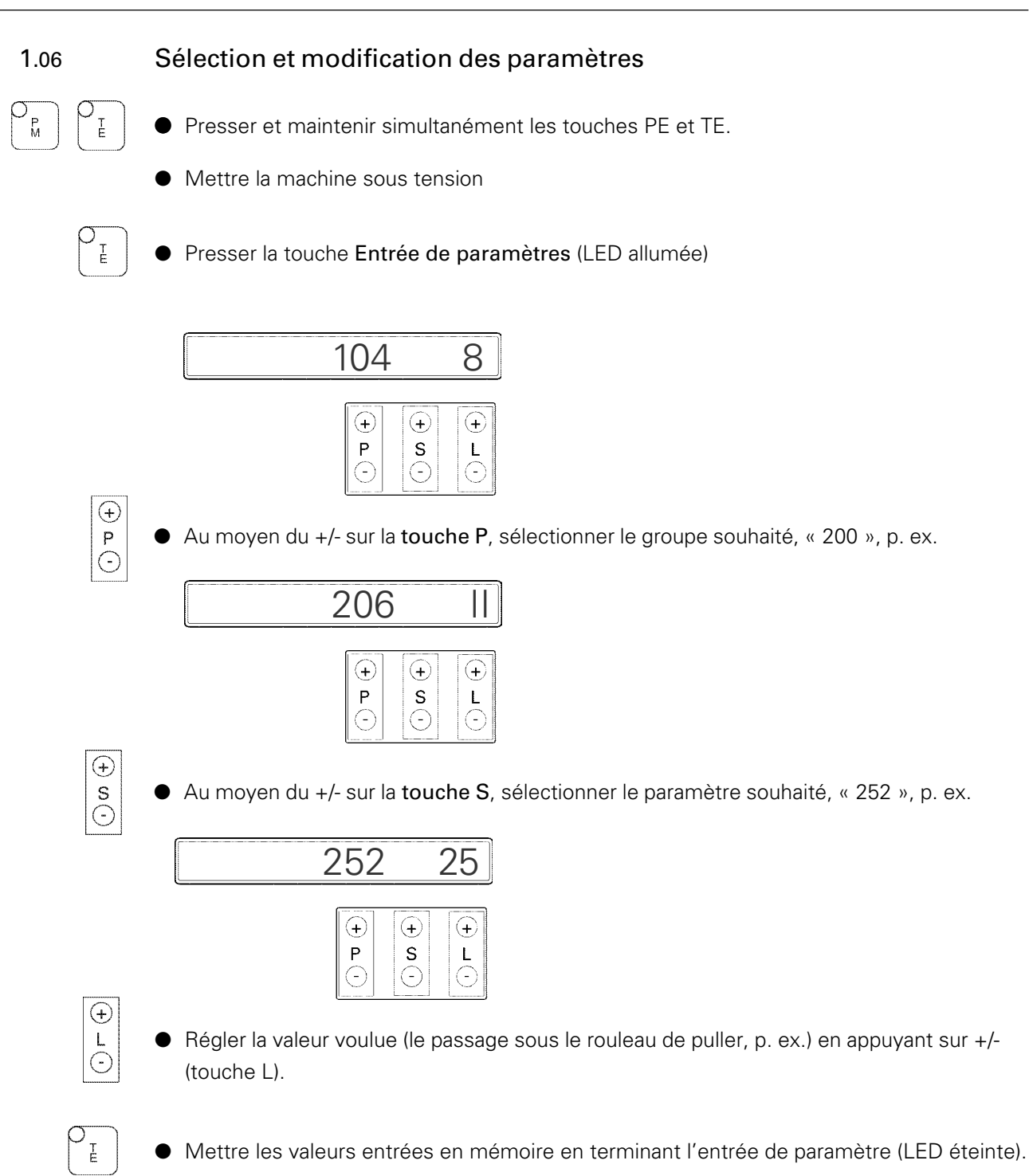

#### 1.07 Parameterliste

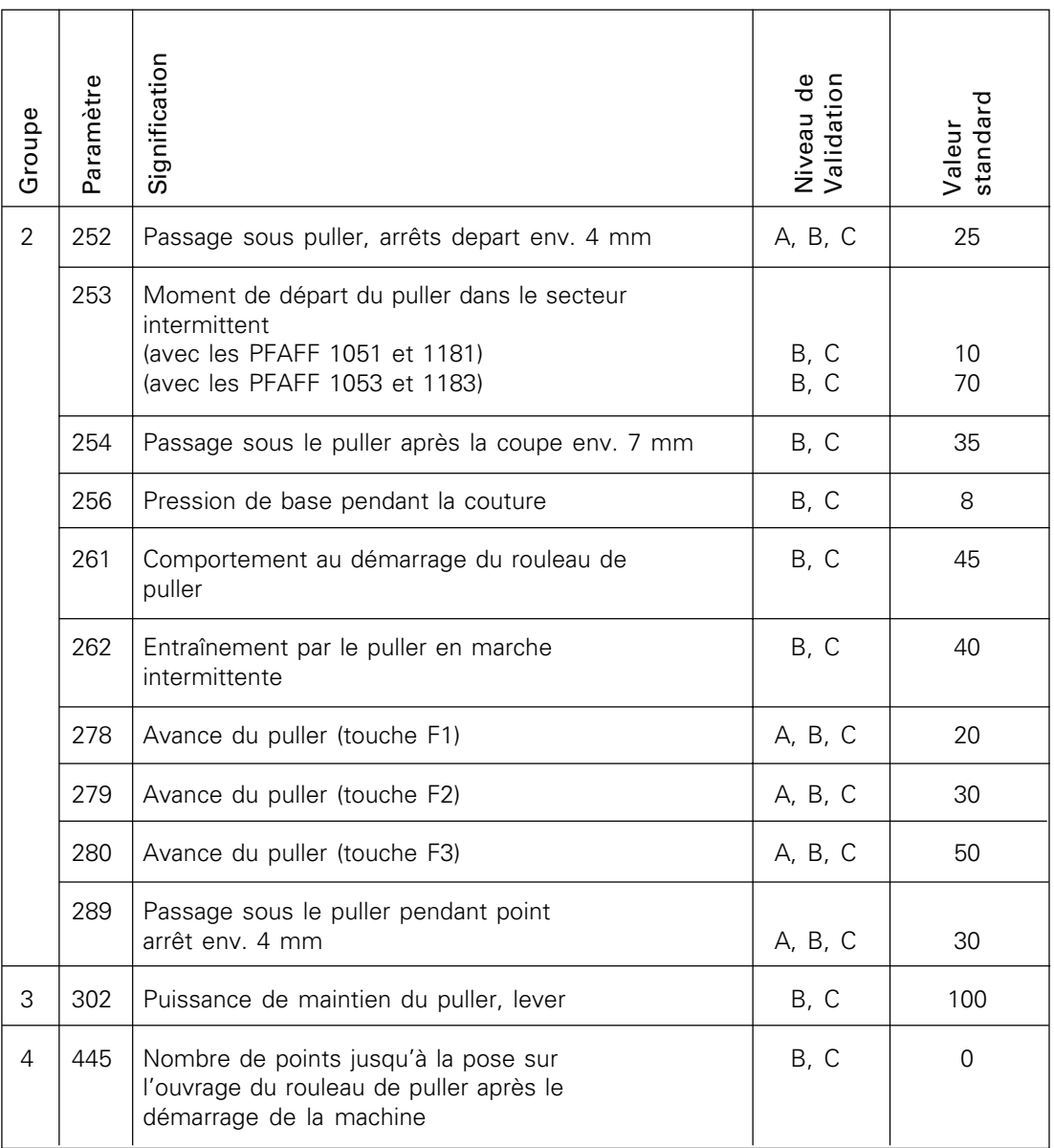

Les valeurs standard énumérées dans le tableau représentent des réglages de base desquels il est possible de s'écarter en cas de besoin.

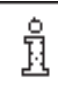

Après l'échange de l'EPROM, il faut absolument réaliser un Master-Reset (voir les Instructions de service du moteur).

Pour de plus amples affichages et informations, consulter les Instructions de service du moteur.

# 1 Complemento de las instrucciones de servicio

# 1.01 Transportador de rodillos -948/51

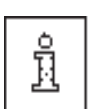

Este transportador permite, gracias al giro permanente del rodillo, coser en gran medida sin desplazamientos ni frunces. El motor lineal del transportador deja un espacio de paso individual entre la placa de aguja y el transportador de rodillos. Todos los ajustes, como el avance del transportador, el paso bajo el rodillo del transportador, etc., se realizan modificando parámetros (ver cap. 1.06 y 1.07).

#### 1.02 Funciones del transportador de rodillos

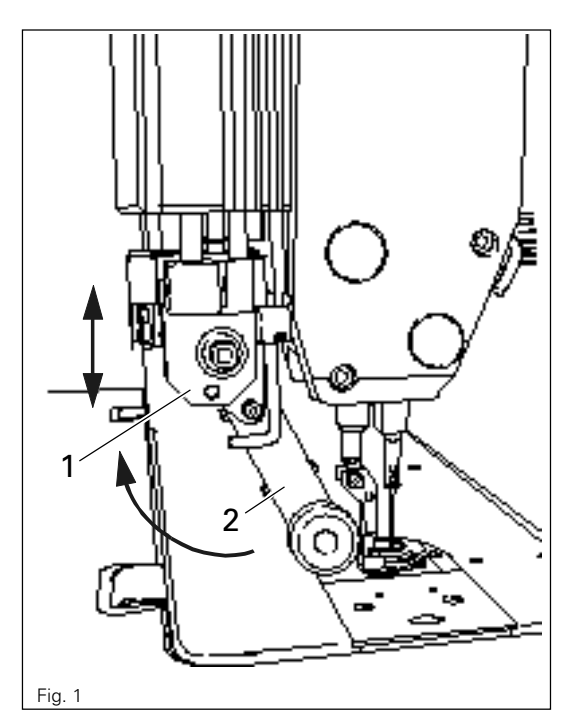

#### Girar el transportador de rodillos hacia dentro / hacia fuera

E

● Elevar el accionamiento del transportador 1 hasta que se enclave y girar el brazo del transportador 2 hacia atrás hasta el tope. Girar hacia dentro en orden contrario.

#### Conectar / desconectar el transportador de rodillos

● El transportador se conecta o desconecta automáticamente al girar el dispositivo hacia dentro o hacia fuera.

#### Ajustar el avance del transportador de rodillos

● El avance del transportador se ajusta mediante parámetros (ver cap. 1.07 de Lista de parámetros y las Instrucciones de servicio del motor)

# 1.03 Funciones de las teclas F1, F2, F3 y F5 (desde el mando P52 MS)

Mediante las teclas de función F1 - F3 se puede adaptar el avance del rodillo de transportador al del material que se trabaja o a la longitud de la puntada. Los valores de las teclas de función **F1 - F3** se pueden programar libremente y ajustar a través de los parámetros 278 (F1), 279 (F2) y 280 (F3). Cuando se arranca de nuevo la máquina, se carga otra vez el último valor F1-F3 utilizado y se visualiza en el campo de manejo. La tecla de función que está conectada en cada caso se hace visible mediante un indicador LED.

- 1.04 Ejemplo de programación de la tecla de función F1 para una longitud de puntada de 2mm
	- Ajustar en la máquina la longitud de puntada deseada.

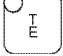

E

● Pulsar la tecla de introducción de parámetros (LED conectado)

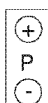

● Seleccionar el grupo de parámetros «200» pulsando la tecla P en +/-

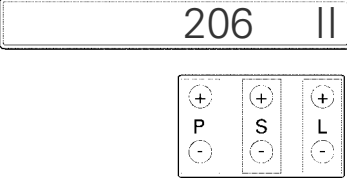

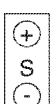

Seleccionar el parámetro «278» para la tecla F1 pulsando la tecla S en +/-.

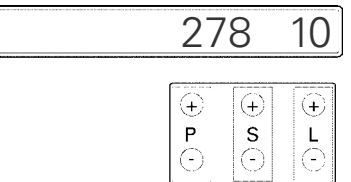

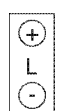

Pulsando la tecla L en +/- ajustar un valor de «20» de acuerdo con la longitud de puntada de 2mm predeterminada.

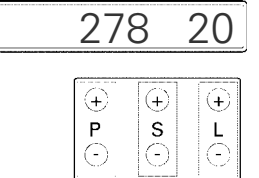

E

Guardar en la memoria el valor introducido al terminar la introducción de los parámetros (LED desconectado).

- Realizar una costura de prueba.
- Aumentar o disminuir la velocidad de avance según sea necesario, es decir, incrementar o reducir el valor «20» del parámetro 278 (para la tecla F1).
- De la misma manera descrita para este ejemplo, se pueden programar y llamar para las teclas F2 y F3 otras longitudes de puntada o diferencias de material.
- Las llamadas de las teclas F1 F3 sólo se pueden realizar cuando está activada la tecla F5.

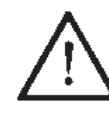

El transportador 948/51 presupone una presión del prensatelas adaptada a la velocidad de costura, con suficiente resistencia contra el rodillo de transportador que tira ligeramente. Una presión insuficiente del prensatelas influirá negativamente en la longitud de la puntada.

# 1.05 Utilización de prensatelas estándar

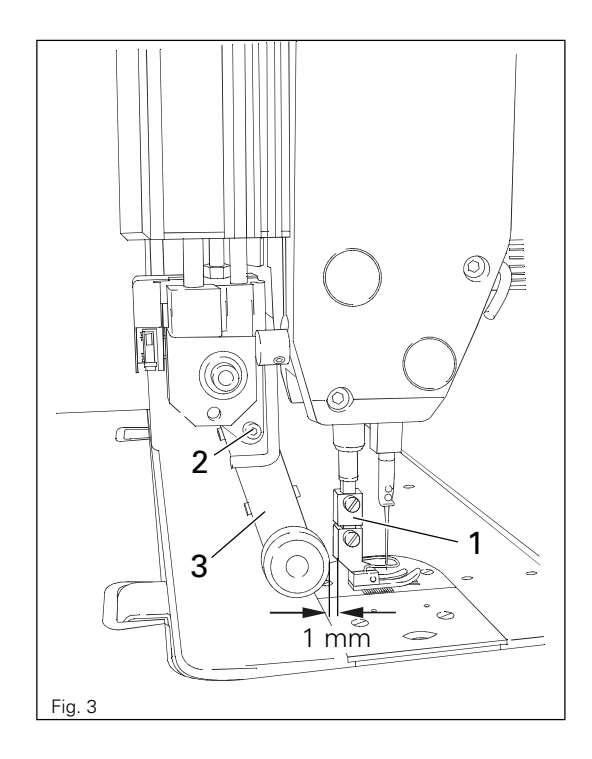

- Con el adaptador 1, que se encuentra en los accesorios, también se pueden utilizar prensatelas estándar.
- Montar el adaptador 1 en la barra del prensador, tal como se muestra en la Fig. 3.
- Aflojar el tornillo 2 y empujar hacia atrás el brazo de transportador 3.
- Atornillar el prensatelas al adaptador 1.
- Desplazar el brazo del transportador 3 de manera que entre el rodillo de transportador y el prensatelas haya una distancia aproximada de 1mm.
- Apretar el tornillo 2.

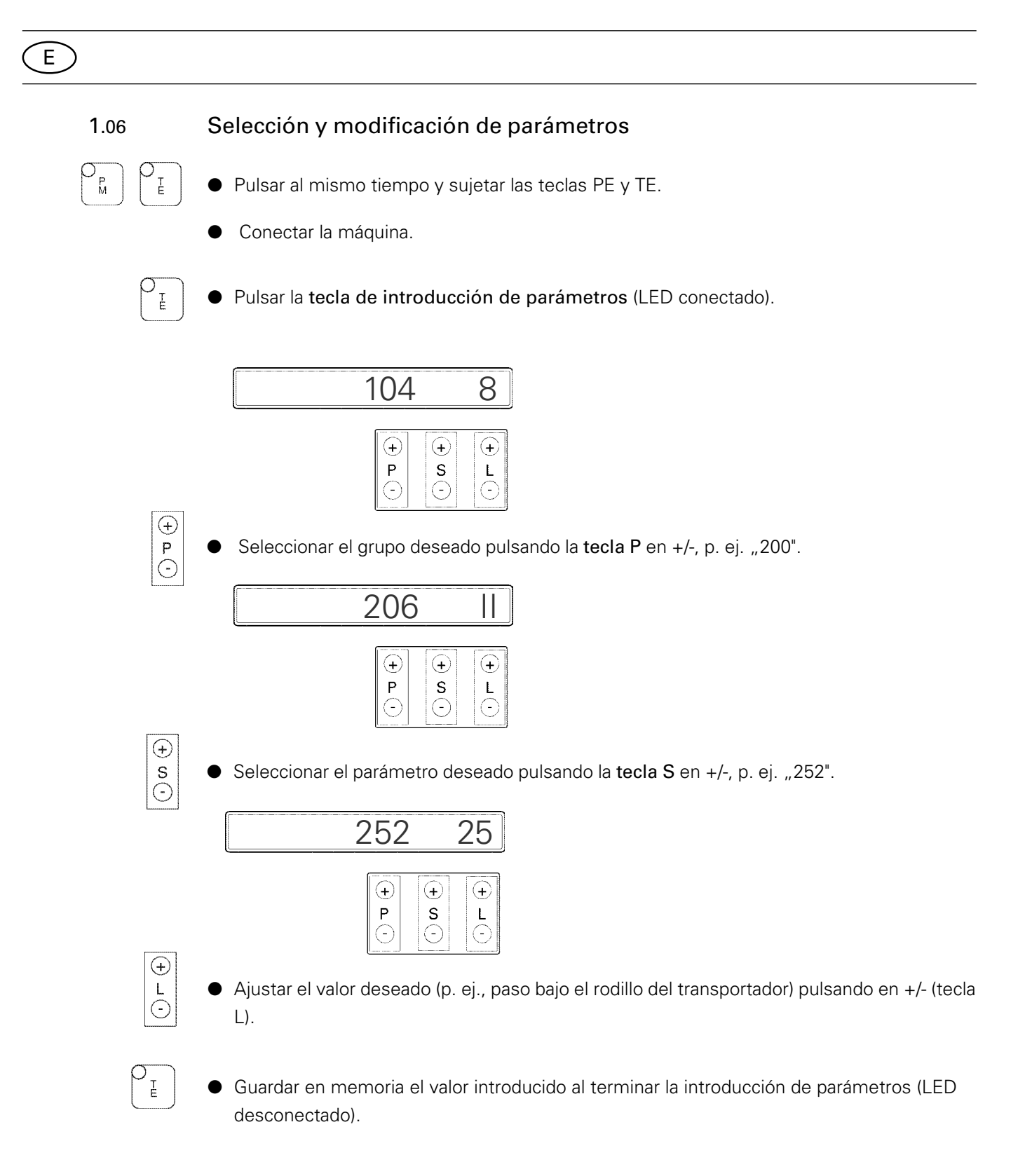

# 1.07 Lista de parámetros

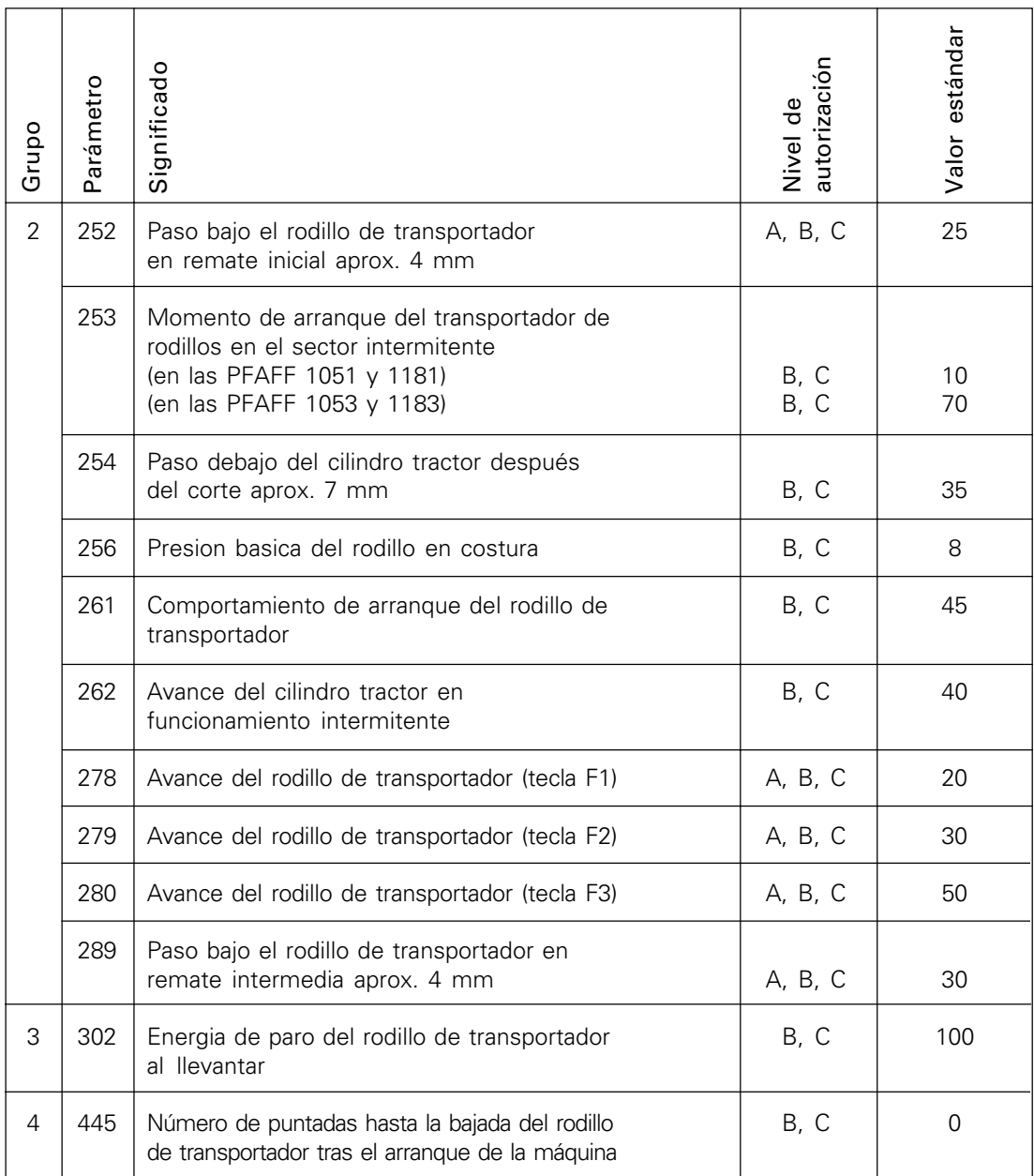

Los valores estándar que figuran en la tabla son ajustes básicos de los cuales es posible desviarse en caso de necesidad.

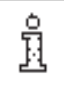

Después de un cambio del EPROM es absolutamente necesario efectuar un Master-Reset.

(véanse las instrucciones de servicio del motor).

Otras indicaciones de pantalla e informaciones: ver instrucciones de servicio del motor.

E

2 Teileliste / Parts list / Liste de pièces / Lista de piezas

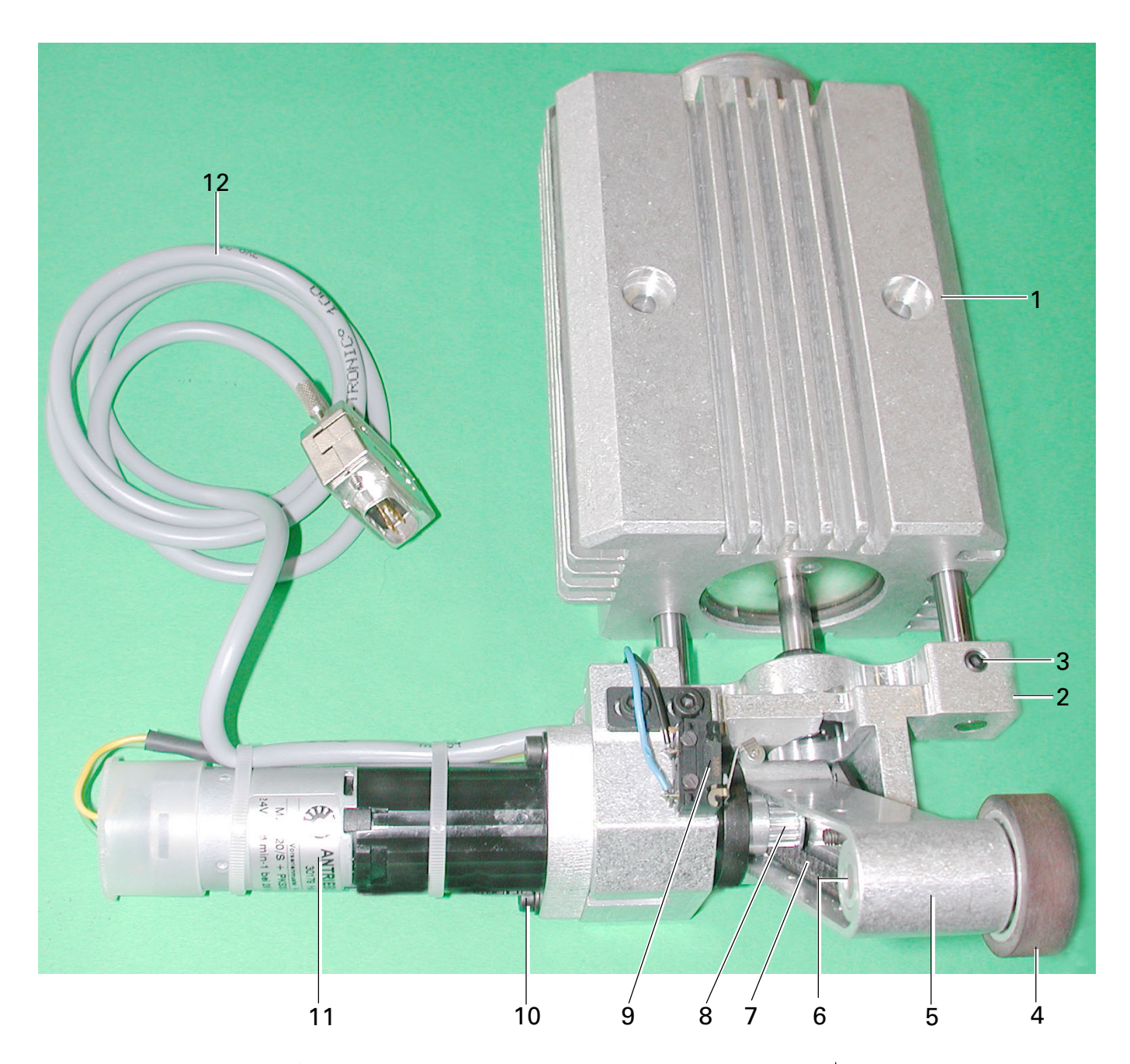

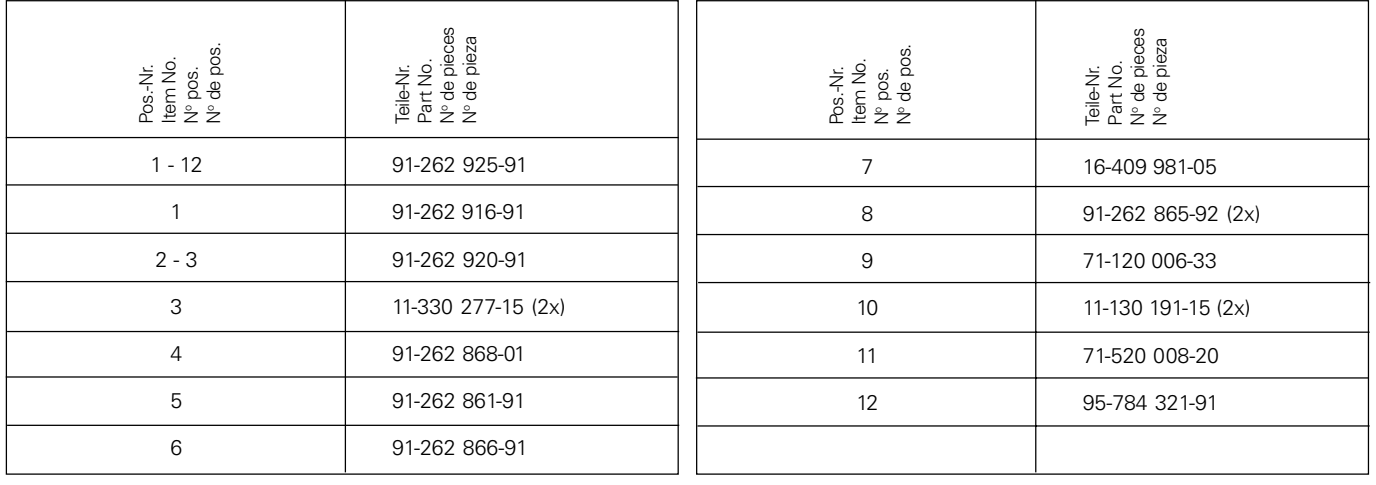

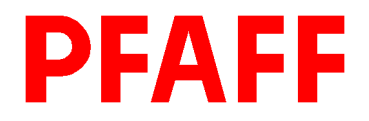

#### PFAFF Industrie Maschinen GmbH

Postfach 3020 D-67653 Kaiserslautern

Königstr. 154 D-67655 Kaiserslautern

Telefon: (0631) 200-0 Telefax: (0631) 17202 E-Mail: info@pfaff-industrial.com

Gedruckt in der BRD Printed in Germany Imprimé en R.F.A. Impreso en la R.F.A.